#### www.strong.tv

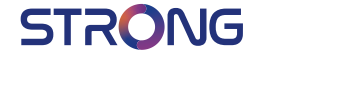

## Digital HD Satellite Receiver **SRT 7010**

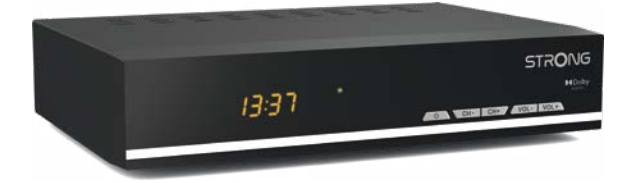

User Manual Inhaltsverzeichnis Indice Índice Manual do Utilizador Uživatelská příručka Používateľská príručka

Instrukcja obsługi Upute za korištenje Felhasználói kézikönyv Kullanıcı Kılavuzu Руководство пользователя Посібник користувача

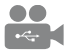

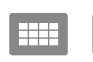

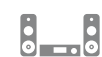

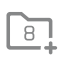

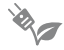

USB playback

**DASS2** 

 $4000$ channels

Digital audio

HƏMI

Favourite lists

Energy saving

**MDolby Audio** 

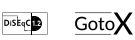

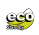

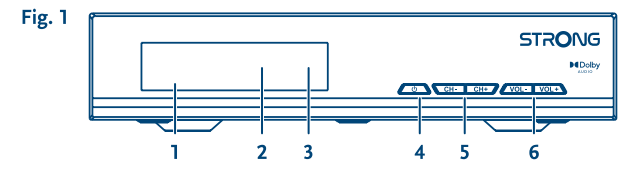

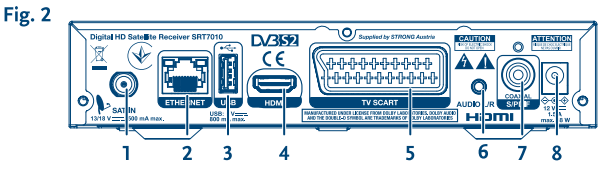

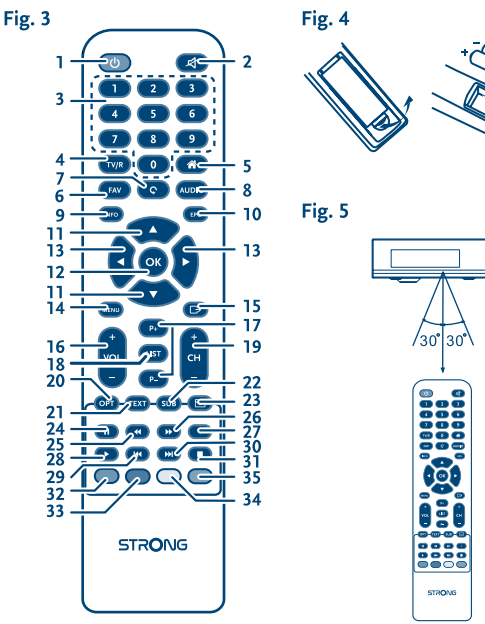

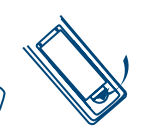

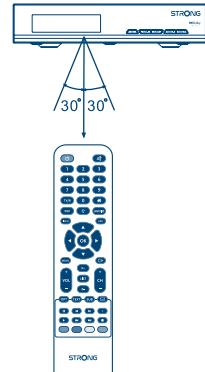

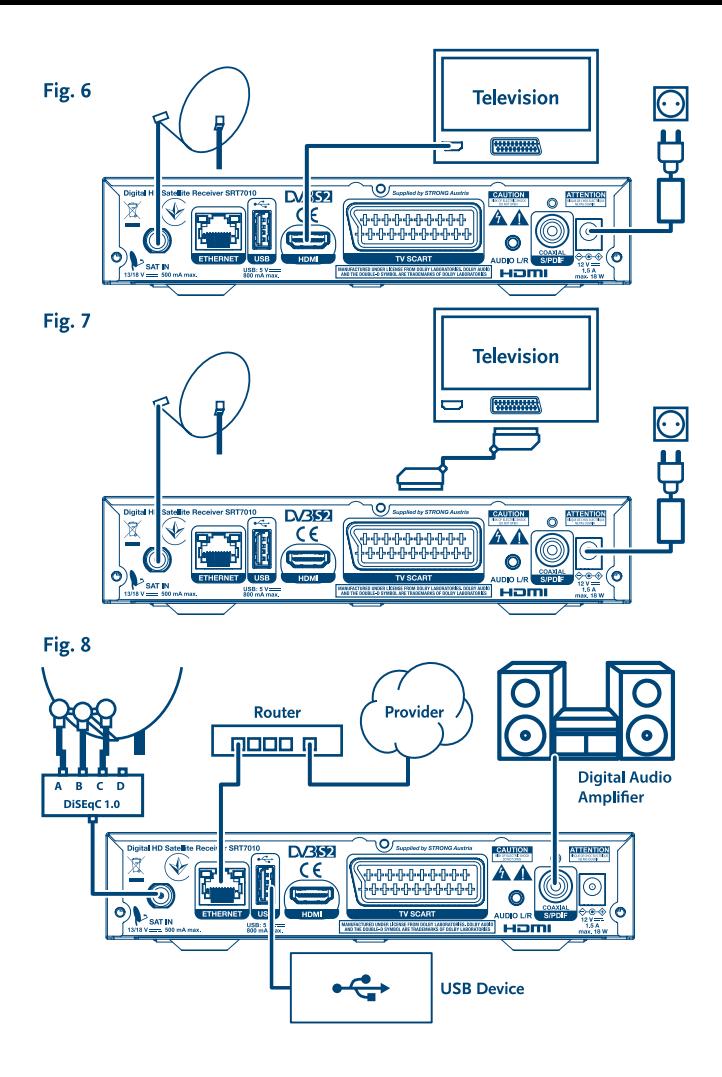

# **SERVICE CENTER**

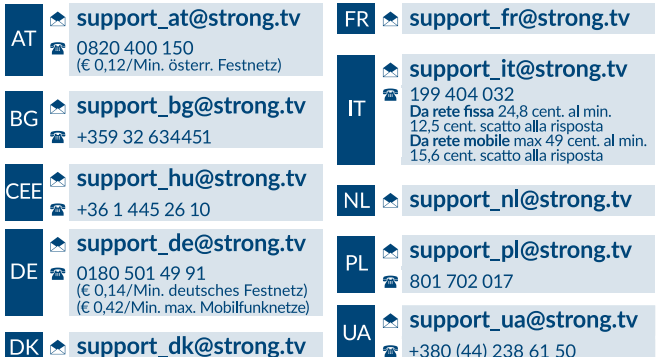

Supplied by STRONG Austria Represented by STRONG Ges.m.b.H. Teinfaltstraße 8/4.Stock A-1010 Vienna, Austria Email: support\_at@strong.tv

#### www.strong.tv

Il ricevitore é fornito di un support multimediale USB. Una volta scaricato il software opzionale dal nostro sito www.strong.tv per la registrazione tramite USB, il ricevitore puo' essere aggiornato in modo da poter cosi supportare Timeshift e la registrazione tramite USB. Questo manuale utente ne descrive il funzionamento inclusa la funzione di registrazione che però non é attiva senza l'installazione via USB del suddetto software.

## **Licenses**

THIS PRODUCT IS LICENSED UNDER THE AVC PATENT PORTFOLIO LICENSE FOR THE PERSONAL AND NONCOMMERCIAL USE OF A CONSUMER TO (i) ENCODE VIDEO IN COMPLIANCE WITH THE AVC STANDARD ("AVC VIDEO") AND/OR (ii) DECODE AVC VIDEO THAT WAS ENCODED BY A CONSUMER ENGAGED IN A PERSONAL AND NON-COMMERCIAL ACTIVITY AND/OR WAS OBTAINED FROM A VIDEO PROVIDER LICENSED TO PROVIDE AVC VIDEO. NO LICENSE IS GRANTED OR SHALL BE IMPLIED FOR ANY OTHER USE. ADDITIONAL INFORMATION MAY BE OBTAINED FROM **MPEG LA, L.L.C.** SEE <HTTP://WWW.MPEGLA.COM>

This product contains one or more programs protected under international and U.S. copyright laws as unpublished works. They are confidential and proprietary to **Dolby Laboratories**. Their reproduction or disclosure, in whole or in part, or the production of derivative works therefrom without the express permission of Dolby Laboratories is prohibited. Copyright 2003-2009 by Dolby Laboratories. All rights reserved.

## **CONTENUTI**

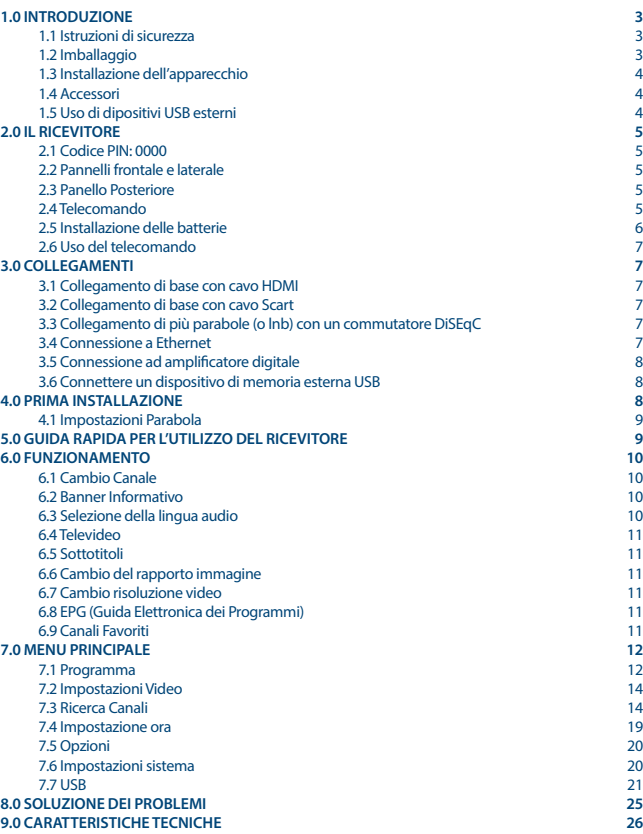

## <span id="page-6-0"></span>**1.0 INTRODUZIONE**

### **1.1 Istruzioni di sicurezza**

#### **Non installate il vostro ricevitore:**

 In un vano chiuso o poco ventilato; sopra o sotto qualsiasi altro apparecchio; su una superficie che potrebbe ostruire i fori di ventilazione.

#### **Non esporre il ricevitore o i suoi accessori:**

- Alla luce diretta del sole o ad altra apparecchiatura che generi calore; alla pioggia o a umidità intensa; a forti vibrazioni e a qualsiasi urto che possa causare danni permanenti al ricevitore o a qualsiasi oggetto magnetico come amplificatori, trasformatori, etc.
- Non utilizzare cavi di alimentazione danneggiati. Ciò potrebbe provocare incendi o scosse elettriche. Non toccare il cavo di alimentazione con le mani bagnate. Potrebbe causare scosse elettriche.
- Quando il ricevitore non è utilizzato per un lungo periodo di tempo, si consiglia di scollegare la spina dalla presa a muro.
- Non utilizzare alcool o liquidi a base di ammoniaca per pulire il ricevitore. Se volete, potete pulire il ricevitore con un panno morbido con una soluzione di sapone neutro, solo dopo aver disconnesso i collegamenti di alimentazione. Assicuratevi che nessun oggetto estraneo si inserisca nei fori di ventilazione perché questo potrebbe causare incendi o scosse elettriche.
- Non posizionate alcun oggetto sul ricevitore, in quanto ciò potrebbe ostacolare il corretto raffreddamento dei componenti all'interno.

#### **Precauzioni di sicurezza**

- Non aprite l'involucro del ricevitore. In questo modo annullereste la garanzia. È pericoloso toccare l'interno del ricevitore a causa del voltaggio elevato e del possibile rischio elettrico. Per l'assistenza rivolgetevi esclusivamente personale di servizio qualificato.
- Ouando connettete i cavi, siate sicuri che il ricevitore sia disconnesso dall'alimentazione principale. Attendete qualche secondo prima di spostare il ricevitore o disconnettere altre apparecchiature.
- Utilizzate solo prolunghe approvate con cavi compatibili al consumo elettrico dell'apparecchiatura installata. Assicuratevi che l'alimentazione di corrente corrisponda al voltaggio indicato sul retro del ricevitore.

Se il ricevitore non funziona regolarmente nemmeno seguendo strettamente le istruzioni di questo manuale, si raccomanda di rivolgersi al vostro rivenditore.

### **1.2 Imballaggio**

Il vostro ricevitore e i suoi accessori sono imballati e consegnati in imballi progettati per proteggere da shock meccanici e umidità. Quando si disimballa il prodotto, assicurarsi che vi siano tutte le parti e tenere l'imballo fuori dalla portata dei bambini. Quando si sposta il ricevitore da un posto ad un

<span id="page-7-0"></span>altro o se lo si restituisce sotto garanzia, imballare nuovamente il ricevitore nel suo imballo originale insieme agli accessori. In caso contrario, la garanzia non sarà valida.

### **1.3 Installazione dell'apparecchio**

Si raccomanda di consultare un installatore professionista per installare il ricevitore. In caso contrario, sequire queste istruzioni attentamente:

- Consultare il manuale utente del TV e dell'antenna.
- Assicurarsi che il cavo HDMI/SCART e i componenti esterni dell'antenna siano in buone condizioni e che i collegamenti HDMI/SCART siano ben schermati.

Questo manuale fornisce tutte le istruzioni complete per l'installazione e l'uso del ricevitore. I simboli descritti di seguito hanno le seguenti funzioni:

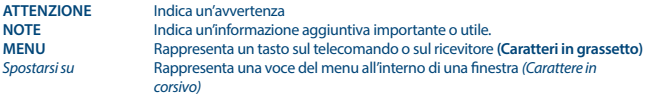

### **1.4 Accessori**

- 1x Istruzioni per l'installazione
- $\blacksquare$  1x telecomando
- 2x batterie (Tipo AAA)

**NOTA** Le batterie non devono essere ricaricate, disassemblate, cortocircuitate, mischiate o utilizzate con altri tipi di batterie.

### **1.5 Uso di dipositivi USB esterni**

- Si consiglia di utilizzare dispositivi compatibili con le specifiche USB 2.0. Se il vostro dispositivo non è compatibile con tale specifiche la registrazione, la riproduzione e alter operazioni multimediali potrebbero non funzionare correttamente.\*
- Se si usa un Hard Disk USB esterno (Hard Disk Drive),considerate che il consumo di corrente richiesto dal HDD potrebbe essere eccessivo per il ricevitore (5 V/800 mA).Se cosi' fosse utilizzare un HDD dotato di alimentazione esterna.
- STRONG non può garantire la compatibilità con tutti i tipi di dispositivi di memoria USB.
- Si consiglia di non conservare informazioni importanti nel dispositivo di memoria che si utilizzerà con il ricevitore. STRONG non si assumerà la responsabilità per qualsiasi perdita di informazioni.
- STRONG non può garantire la riproduzione di file nonostante le estensioni siano indicate, in quanto ciò dipende dal codec usato, dal data bit rate e dalla risoluzione (tutti i formati codec MPEG sono supportati)
- Verifivcate che il dispositivo sai formattato FAT/FAT32, oppure formattatelo con il ricevitore (vedi capitolo **7.7** per maggiori informazioni).

\*Questo manuale utente ne descrive il funzionamento inclusa la funzione di registrazione che però non é attiva senza l'installazione via USB del suddetto software.

## <span id="page-8-0"></span>**2.0 IL RICEVITORE**

## **2.1 Codice PIN: 0000**

## **2.2 Pannelli frontale e laterale**

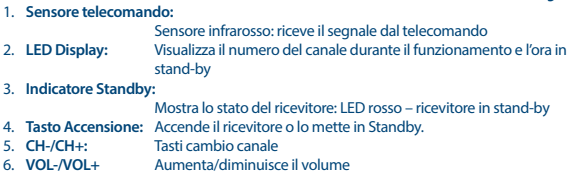

### **2.3 Panello Posteriore**

*Fig. 2*

*Fig. 1*

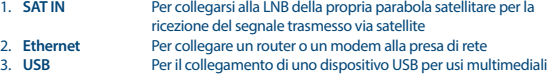

- 4. **HDMI** Per collegarsi all'uscita HDMI del proprio televisore usando un cavo HDMI di buona qualità.
- 5. **TV SCART** Per il collegamento al televisore usando un cavo SCART
- 6. **Audio L/R** Connessione per amplificatori analogici per audio stereo
- Per collegarsi ad un amplificatore home cinema o digitale
- 8. **Connettore alimentazione**

Il ricevitore necessita di un alimentatore esterno, tensione d'ingresso 100~240V AC 50~60Hz e 12V, 1.5A DC in uscita. Verificare le locali condizioni di alimentazione prima di collegare il ricevitore all'alimentazione.

## **2.4 Telecomando**

1.  $\phi$  Tasto accensione/spegnimento

- 2.  $\circledcirc$  Muto.<br>3  $0.9$  Tastin
- 3. **0-9** Tasti numerici.
- Per passare da TV a radio
- 5. <sup>2</sup><br>5. **EAV Dessuna funzione**<br>5. **EAV Per accedere alle li**
- 6. **FAV** Per accedere alle liste dei canali favoriti
- 7. C<br>8 **ALIDIO** Per tornare agli ultimi canali visualizzati.<br>9 *Visualizza le lingue audio disponibili e le*
- 8. **AUDIO** Visualizza le lingue audio disponibili e le opzioni audio

*Fig. 3*

<span id="page-9-0"></span>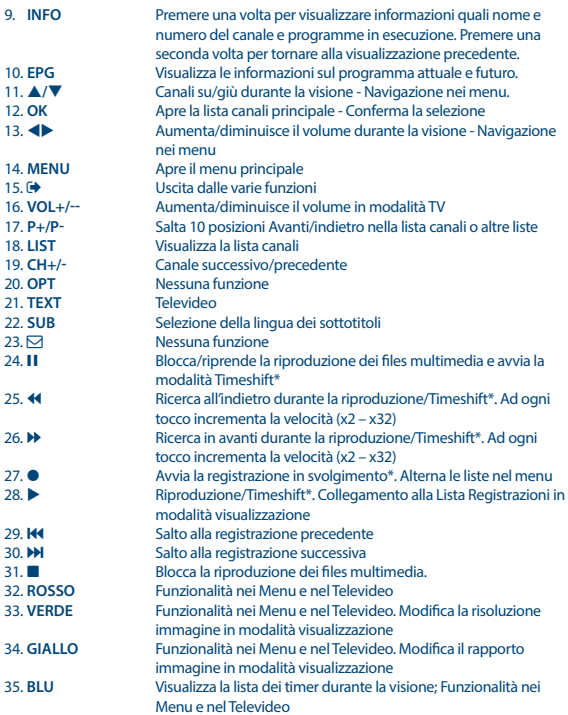

Questo manuale utente ne descrive il funzionamento inclusa la funzione di registrazione che però non é attiva senza l'installazione via USB del suddetto software. Installazione delle batterie

## **2.5 Installazione delle batterie**

*Fig. 4*

Aprire il coperchio delle batterie posizionato sul retro del telecomando e inserire le due batterie AAA. Seguire l'indicazione della polarità indicata.

1. Aprire il coperchio

- <span id="page-10-0"></span>2. Installare le batterie
- 3. Chiudere il coperchio

**NOTA** Le batterie non devono essere ricaricate, cortocircuitate o mescolate con altre batterie.

## **2.6 Uso del telecomando**

Dirigere il telecomando verso il ricevitore. Il telecomando ha una portata di 7m e il sensore infrarosso ha un angolo di ricezione di 60 gradi.

**NOTA** La luce diretta del sole o luce molto intense possono ridurre la sensibilità del sensore infrarosso.

## **3.0 COLLEGAMENTI**

## **3.1 Collegamento di base con cavo HDMI**

*Fig. 6.*

*Fig. 5*

- **a)** Collegate il LNB della parabola al connettore SAT IN del ricevitore con un cavo coassiale e un connettore F.
- **b)** Collegate un cavo HDMI alla presa HDMI del ricevitore e alla presa HDMI del televisore.
- **c)** Inserire l'adattatore di alimentazione nella corretta presa a muro

### **3.2 Collegamento di base con cavo Scart**

*Fig. 7.*

- **a)** Collegate il LNB della parabola al connettore SAT IN del ricevitore con un cavo coassiale e un connettore F.
- **b)** Collegate un cavo Scart alla presa TV SCART del ricevitore e alla presa Scart del televisore.
- **c)** Inserire l'adattatore di alimentazione nella corretta presa a muro

### **3.3 Collegamento di più parabole (o lnb) con un commutatore DiSEqC**

*Fig.8* 

- **a)** Collegate gli LNB's agli ingressi del commutatore DiSEqC
- **b)** Collegate l'uscita del commutatore DiSEqC all'ingresso SAT IN del ricevitore
- **c)** Seguite i passi dei paragrafi **3.1** e **3.2** per il collegamento al televisore

### **3.4 Connessione a Ethernet**

Connettere un cavo CAT5 (o qualità superior) tra il connettore RJ45 sul retro del ricevitore ed uno Switch, Router o Modem. L'impostazione predefinita é Auto (DHCP) per ottenere automaticamente

<span id="page-11-0"></span>l'IP e il DNS. Se invece si vuole inserire le impostazioni personali selezionare DHCP *Spento* in *MenuSistemaImpostazioni ReteImpostazioni IP* Se si imposta manualmente sarà necessario fornire un indirizzo IP, Netmask, Gateway e DNS per il vostro ricevitore. Riferirsi al manual del vostro Modem o Router per una corretta impostazione. Su Stato sono visualizzati i dettagli connessione come cavo non connesso, rete locale o Internet.

## **3.5 Connessione ad amplificatore digitale**

*Fig. 8* 

Connettere un capo di un cavo coassiale di buona qualità all'uscita S/PDIF del vostro ricevitore e l'altro capo all'entrata audio coax del vostro sistema Home Theatre, amplificatore o a qualsiasi dispositivo che supporti l'audio digitale.

### **3.6 Connettere un dispositivo di memoria esterna USB**

*Fig. 8* 

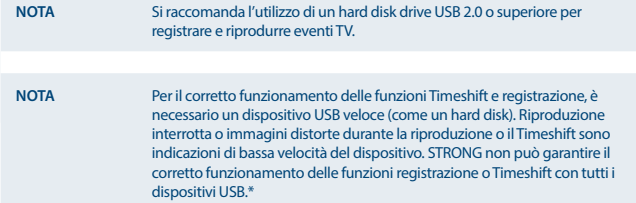

\*Questo manuale utente ne descrive il funzionamento inclusa la funzione di registrazione che però non é attiva senza l'installazione via USB del suddetto software.

## **4.0 PRIMA INSTALLAZIONE**

Dopo aver realizzato i collegamenti, accendete il TV e il ricevitore. Se utilizzate il ricevitore per la prima volta o se avete ripristinato delle impostazioni di fabbrica apparirà sullo schermo la guida all'installazione. Utilizzare **+** per selezionare *Linguaggio OSD* che si desidera. Modificare a piacimento le alter impostazioni. L'uscita HDMI é sempre disponibile. Il formato TV su connessione HDMI é 16:9 Panoramico (Wide Screen)

**NOTA** La lista di canali pre-installati é disponibile solamente selezionando *Paese* Italia o Germania. Selezionando Italia saranno installati canali presenti su Hotbird 13E mentre selezionando Germania saranno installati canali presenti su Astra 19.2E.

A questo punto se l'opzione dei canali pre-installati é accesa, premendo **OK** su *Ricerca Canali* il ricevitore installerà automaticamente i canali pre-impostati, se invece preferite eseguire una ricerca complete dei canali disponibili sul satellite selezionate *Spento* su *Canali pre-impostati* e confermate con **OK** su *Ricerca Canali*

### <span id="page-12-0"></span>**4.1 Impostazioni Parabola**

#### **4.1.1 Selezione Satellite**

Usate i tasti ▲/▼ per selezionare il satellite puntato dalla vostra parabola. Se si utilizza una antenna multi feed con più di un LNB collegato, selezionare con **OK** i satelliti nella lista a cui gli LNB sono rivolti, poi impostare i rispettivi LNB sulla parte destra dello schermo premendo > sull'opzione DiSEqC 1.0 o, se applicabile, DiSEqC 1.1. La scansione ricercherà i canali su tutti i satelliti selezionati. Se si utilizza una parabola motorizzata vedere il capitolo **7**.

#### **4.1.2 Regolazione parabola**

Il livello del segnale che si trova nella parte inferiore dello schermo (Forza e Qualità) vi permette di regolare l'orientamento della parabola. Spostate lentamente la parabola fino ad ottenere il massimo livello. Dopodiché stringete bene le viti di fissaggio e premete il tasto **BLU** per iniziare la ricerca dei canali.

#### **4.1.3 Modo scansione**

Utilizzare ▲/▼ per selezionare le opzioni che si desiderano modificare quindi, una volta terminato, premere **BLU** per avviare la scansione. Si consiglia di usare le impostazioni predefinite.

#### **4.1.4 Scansione**

Il ricevitore farà una ricerca automatica dei canali. Alla fine della ricerca i canali verranno memorizzati e il ricevitore visualizzerà il primo canale trovato.

**NOTA** Se non viene trovato nessun canale il ricevitore ritornerà al menu *Guida d'installazione*. Per maggiori informazioni consultate il capitolo **7.3**.

## **5.0 GUIDA RAPIDA PER L'UTILIZZO DEL RICEVITORE**

Noi di STRONG comprendiamo che non riuscite ad aspettare per godervi l'alta definizione del vostro ricevitore digitale terrestre. La seguente guida veloce vi illustrerà le opzioni base del ricevitore. In ogni caso, vi consigliamo di leggere interamente il manuale per ottenere le migliori performance dal vostro ricevitore.

Accendete il ricevitore con il tasto  $\Theta$  del telecomando. Selezionate I canali con I tasti  $\blacktriangle/\blacktriangledown$ . E' possibile digitare direttamente il numero di canale con i tasti numerici **0~9**. Premendo **OK** appare sullo schermo la lista canali. Con i tasti  $\blacktriangleleft$  regolate il volume audio.

## <span id="page-13-0"></span>**6.0 FUNZIONAMENTO**

## **6.1 Cambio Canale**

E possibile cambiare canale in tre modi diversi:

- con accesso diretto
- attraverso la lista canali
- con I tasti A/**V**
- $\epsilon$  con il tasto  $\Omega$

#### **6.1.1 Accesso diretto**

Digitate il numero di canale con i tasti numerici **0~9**. La lunghezza del numero può arrivare fino a quattro cifre. E' possibile digitare un numero con meno di quattro cifre, basta aspettare pochi secondi e il ricevitore selezionerà il canale selezionato.

#### **6.1.2 Lista canali**

Premendo **OK** appare sullo schermo la lista canali. Usate I tasti ▲/▼ per evidenziare il canale. Premere **OK** per selezionare il canale desiderato. La lista canali è dotata di una funzione di filtraggio dei canali per aiutarvi a trovare i canali. Premendo il tasto **ROSSO** compare un banner nel quale potete scegliere con i tasti p**/**q tu la lettera con la quale inizia il canale cercato. Selezionare *OK* sullo schermo o premere  $\blacktriangleright$  per confermare. Tutti i canali che cominciano con la lettera selezionata appariranno sulla lista. Selezionare il canale desiderato confermando con **OK** I seguenti tasti sono disponibili sulla lista canali e in modalità canale. **ROSSO:** Apre il banner per la ricerca veloce dei canali<br> **TV/R**<br>
Cambia tra canali TV e Radio canali **TV/R**: Cambia tra canali TV e Radio canali 4 Per accedere alla *Lista Satellite* per la selezione dei satelliti.

#### **6.1.3 Tasti** p**/**q

 $\triangle$  per passare al canale successivo  $\blacktriangledown$  per passare al canale precedente

#### **6.1.4 Tasto Q**

Il tasto C permette di tornare al 8 canale precedentemente visto.

## **6.2 Banner Informativo**

Premendo il tasto **INFO** vengono visualizzate le informazioni sul canale corrente. Le disponibilità delle informazioni dipende dall'operatore. Premendo il tasto **INFO** una seconda volta vengono visualizzati I parametri tecnici del canale corrente. Premere **INFO** nuovamente o **□** per uscire. Per modificare la durata del info banner sullo schermo accedere al menu *Sistema*. Per maggiori dettagli vedere anche la sezione **7.5**.

\*Le informazioni vengono visualizzate solo se disponibili inquanto fornite dall'emittente del canale visualizzato.

### **6.3 Selezione della lingua audio**

Alcuni canali dispongono di diverse lingue audio e formati audio. Premere il tasto **AUDIO** per visualizzare la lista dei parametri audio disponibili. Selezionare il parametro con i tasti  $\blacktriangle/\blacktriangledown$  e premere

<span id="page-14-0"></span>**OK**. Con i tasti ◆ potete selezionare l'altoparlante *Mono left (sinistra), Mono right (destra)* o *Stereo audio (left/right)*.

### **6.4 Televideo**

Premere il tasto **TEXT** per accedere al televideo e usare I tasti numerici **0~9** per inserire il numero di pagina. I tasti colorati vi permettono di navigare nel televideo. Premere ● per uscire. Le sotto pagine possono essere selezionate con i tasti tu. Premere il tasto **TEXT** per uscire.

### **6.5 Sottotitoli**

Premere il tasto **SUB** per accedere alla lista delle lingue dei sottotitoli disponibili. Usate i tasti < per selezionare il sottotitolo desiderato e premere **OK**.

### **6.6 Cambio del rapporto immagine**

Premere il tasto **GIALLO** per accedere ai diversi tipi di rapporto immagine. Ad ogni pressione si otterà un rapporto diverso. Vedere anche il capitolo **7.2**.

### **6.7 Cambio risoluzione video**

Per modificare la *Risoluzione* durante la vision di programme TV premere il tasto **GREEN** durante la visione. La risoluzione salterà al formato successivo, per confermare il cambiamento verrà visualizzato un pop-up. Se non viene confermato il cambio lo schermo tornerà alla risoluzione precedente in 1 secondo. Per maggiori informazioni riferirsi al capitolo **7.2**.

### **6.8 EPG (Guida Elettronica dei Programmi)**

La Guida Elettronica dei Programmi permette di visualizzare la programmazione delle emittenti e informazioni sui programmi. Premere il tasto **EPG** per visualizzare la guida (e possibile accedere alla quida EPG anche tramite il menu). Usare  $\blacklozenge$  per selezionare il canale. Utilizzare  $\blacktriangle/\blacktriangledown$  per selezionare o scorrere la lista programmi e visualizzare le informazioni. Utilizzare i tasti **BLU** e **GIALLO** se le informazioni occupano più di una pagina. Premere **OK** per impostare un timer sul programma selezionato. Per visualizzare la lista dei Timers premere **INFO**.

**NOTA** La disponibilità della EPG dipende dall'emittente.

#### **Programmare una registrazione con l' EPG**

Selezionare il programma come riportato sopra. Premendo il tasto **OK** accederete al menu del timer. Tutti I parametri sono già inseriti. Memorizzare il timer con **OK**. Per visualizzare la lista dei Timers impostati premere il tasto **BLU** da modalità visione o il tasto **EPG** dal menu EPG. vedere il capitolo **7.4.1** per maggiori informazioni.

### **6.9 Canali Favoriti**

Premete il tasto **FAV** per accedere alle liste dei canali favoriti e utilizzare i tasti <br/><br> **Premete il tasto FAV** per accedere alle liste dei canali favoriti e utilizzare i tasti <br/><br> **Premete il tasto FAV** per acced gruppi di canali Favoriti. Per maggiori dettagli vedere il capitolo **7.1.1**

## <span id="page-15-0"></span>**7.0 MENU PRINCIPALE**

### **7.1 Programma**

Premere **MENU** e selezionare *Programma* con i tasti **E**. Premere **OK** o ▼ per entrare nel sottomenu. Premere **OK** o per modificare i parametri del programma. Premere  $\Theta$  per uscire.

#### **7.1.1 Modifica Programma**

Per modificare le preferenze del programma (blocco, salto, favorito, sposta o cancella), selezionare *Modifica Programma*. Per accedere a questo menu è necessario inserire la vostra password o la password **'0000'**. Utilizzate i tasti p**/**q tu per evidenziare il programma, il tasto **TV/R** per passare da programmi TV a programmi Radio e 4 per cambiare satellite.

#### **Impostare un programma come favorito**

E' possibile creare fino a 4 liste di canali favoriti facilmente accessibili.

- 1. Selezionate il programma e premete il tasto **FAV** sul telecomando. Comparirà la tipologia di lista: *Film*, *News*, *Sport*, *Musica*, *Film 1*, *Film 2*, *Film 3*, *Film 4*. Selezionate una di queste tipologie. Un simbolo a stella apparirà ed il programma viene segnato come favorito. Premere  $\blacktriangleright$  per ritornare alla lista e procedere con un'altra selezione.
- 2. Ripetere il passo precedente per tutti i canali che si vogliono inserire nelle liste favoriti.
- 3. Premere **→** per confermare e uscire.

#### **Eliminare un programma dalla lista favoriti**

Ripetere il passo 1 del paragrafo precedente e selezionare *Disabilita* nella finestra della tipologia dei favoriti.

#### **Visualizzare un programma favorito**

- 1. Durante la visione premere il tasto **FAV** per visualizzare le liste dei canali favoriti. Mentre si é all'interno della lista favoriti, premere <>>
>
per scegliere tra la disponibilità delle liste.
- 2. Selezionare il programma con i tasti ▲/▼ e premere OK. Ora con i tasti ▲/▼ vi sposterete soltanto nella lista favoriti selezionata. Per tornare alla lista principale basta premere il tasto **OK** in modalità visione.

#### **Cancellare un programma**

Selezionare il programma che volete cancellare e premere il tasto **BLU**. Apparirà un messaggio di conferma. Premere **OK** per cancellare il programma o **D** per uscire.

#### **Saltare un programma**

1. Selezionare il programma che volete saltare e premere il tasto **VERDE**.

Il programma verrà marcato per essere saltato durante lo zapping (nella lista canali questi canali rimangono accessibili).

- 2. Ripetere l'operazione per saltare altri canali.
- 3. Per confermare ed uscire premere  $\rightarrow$ .

#### **Per deselezionare un canale saltato**

Premere il tasto **VERDE** sul programma marcato per essere saltato.

#### **Spostare un programma**

- 1. Selezionare il programma e premere il tasto **ROSSO**. Apparirà il simbolo di spostamento.
- 2. Spostatevi con I tasti **A/V** fino alla posizione desiderata.
- 3. Premere **OK** o il tasto **ROSSO** per confermare la nuova posizione.
- 4. Ripetere l'operazione per gli altri canali da spostare.

#### **Programmi protetti**

E' possibile bloccare un programma alla visione:

- 1. Selezionare il programma e premere il tasto **GIALLO**. Apparirà il simbolo di blocco canale.
- 2. Ripetere l'operazione per gli altri canali da spostare.
- 3. Per confermare ed uscire premere  $\bigoplus$ .

Per vedere il programma bloccato sarà necessario inserire la vostra password o la password **'0000'**.

#### **Disattivare un programma TV o radio protetto**

Premere il tasto **GIALLO** sul programma bloccato.

#### **Rinominare un programma**

- 1. Selezionare il programma che volete rinominare e premere il tasto C. Apparirà una tastiera.
- 2. Spostatevi con i tasti  $\triangle/\blacktriangledown$   $\triangle$  e selezionate i caratteri uno alla volta premendo **OK** ad ogni selezione.
- 3. Per memorizzare ed uscire premete  $\blacktriangleright$ .

#### **7.1.2 EPG (Guida Elettronica dei Programmi)**

Fatte riferimento al capitolo **6.8**.

#### **7.1.3 Ordinamento programmi**

Opzioni per l'ordinamento dei programmi:

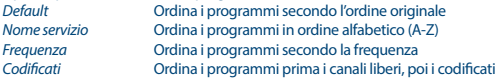

#### **Recall List**

La funzione *Recall List* supporta la commutazione multi-recall-channel. Attivando questa funzione e premendo **RCL\_ING** sarà possibile visualizzare una lista di programmi precedentemente visualizzati, disattivando questa funzione invece, premendo il tasto **RCL\_ING**, il ricevitore tornerà al canale precedentemente visualizzato.

### <span id="page-17-0"></span>**7.2 Impostazioni Video**

Premere **MENU** e selezionare *Immagine*. Premere I tasti ▲/▼ per selezionare un'opzione e i tasti ◀▶ per impostare il parametro. Premere  $\Theta$  per uscire.

#### **Rapporto immagine**

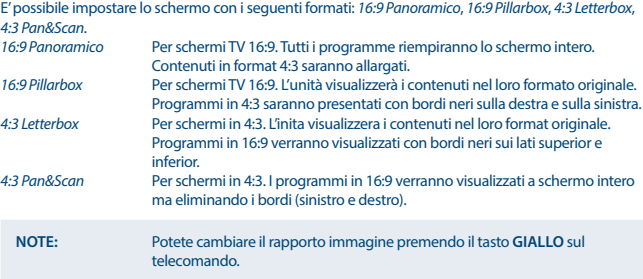

#### **Risoluzione**

E' possibile impostare la risoluzione video sull'uscita HDMI.

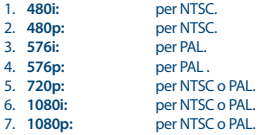

Potete cambiare la risoluzione premendo il tasto **VERDE** sul telecomando.

#### **Formato TV**

E possibile impostare il formato TV. standard americano. PAL: standard europeo.

### **Uscita Video**

CVBS o RGB

## **7.3 Ricerca Canali**

Premere **MENU** e selezionare *Ricerca Canali*. Premere I tasti ▲/▼ per selezionare un'opzione tra *Dish setup* e *Gestione DB* (database) e premere i tasti  $\blacklozenge$  per impostare il parametro. Premere  $\blacklozenge$  per uscire.

### **7.3.1 Installazione**

#### **7.3.1.1 Impostazioni Parabola**

Utilizzare p**/**q per selezionare il satellite a cui la vostra parabola é rivolto. Sulla parte destra dello schermo sono visualizzate le impostazioni riferite al satellite selezionato. Per accedere alla parte destra utilizzare i tasti  $\blacklozenge$  e per tornare alla lista satelliti premere  $\blacklozenge$ .

#### **7.3.1.2 Impostazione parametri antenna**

Si possono impostare i seguenti parametri:

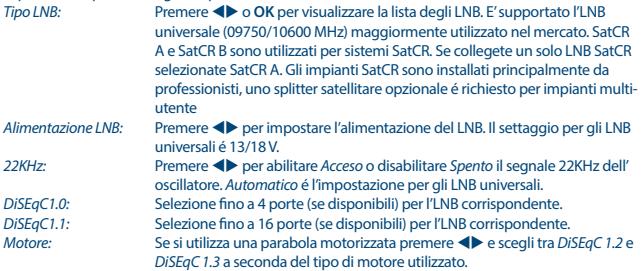

#### **DiSEqC 1.2**

DiSEqC 1.2 é un protocollo per parabole motorizzate, la combinazione parabola/motore necessita di essere allineata verso sud (verso nord se ci si trova nell'emisfero sud) alla posizione di riferimento a 0°. E' possibile quindi cercare e salvare ogni satellite individualmente. Riferirsi al manuale del motore per informazioni maggiori e dettagliate.

I moderrni motori normalmente supportano anche il protocollo DiSEqC 1.3 preferibile al precedente perché permette di trovare i vari satelliti automaticamente relativamente alla posizione geografica. Muovere il motore fino alla giusta posizione per bloccare il segnale come riportato qui sotto. Premere **OK** per accedere al sotto-menu.

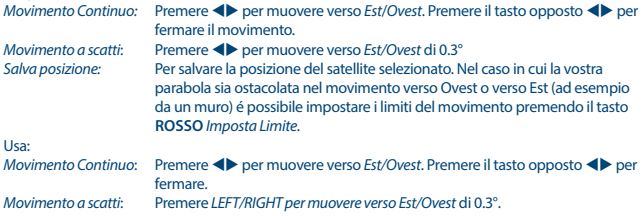

Verificare se si é ancora liberi dall'ostruzione. Quindi selezionare *Imposta limite Ovest* (oppure Est) a seconda della direzione e premere **OK** due volte per salvare. Ripetere l'operazione nel caso in cui ci siano ostruzioni anche nell'altra direzione. Il movimento al di fuori di questi limiti sarà dunque impedito. Per rimuovere i limiti impostati selezionare *Disabilita limite*.

#### **DiSEqC 1.3**

DiSEqC 1.3 (conosciuto anche come GotoX) é un sistema automatizzato per la ricerca automatica di satelliti tramite parabola motorizzata. Questa é una implementazione della versione 1.2 dove per e necessario salvare i satelliti desiderati uno ad uno. Con il DiSEqC 1.3 la posizione di ogni satellite viene calcolata automaticamente in base alle coordinate geografiche del posto da cui si riceve. E' necessario quindi inserirle e salvarle sul vostro ricevitore; in questo modo il ricevitore sarà in grado di trovare facilmente e automaticamente ogni satellite pre-installato. La combinazione parabola/motore necessita di essere allineata verso sud (verso nord se ci si trova nell'emisfero sud) alla posizione di riferimento a 0°. Riferirsi al manuale del motore per informazioni maggiori e dettagliate. Selezionare *DiSEqC 1.3* usando i tasti  $\blacktriangle$ . Premere il tasto **VERDE** per impostare le vostre coordinate geografiche. Comparirà una finestra pop-up sulla quale impostare i seguenti parametri: *Luogo*: *Direzione longitudinale*: Scegliere *Est* o *Ovest*.

*Angolo longitudinale*: Usa i tasti **0 ~ 9** per inserire le coordinate. *Direzione latitudinale*: Scegliere *Nord* o *Sud*. *Angolo latitudinale*: Usa i tasti **0 ~ 9** per inserire le coordinate.

Quando tutti i valori sono stati impostati premere **→** per salvare e uscire dal menu.

**Nota:** Il luogo deve essere impostato una sola volta e sarà valido per tutti i satellite. Se necessario il motore puo essere fisicamente portato nella posizione di riferimento a 0° per allineare la parabola verso sud (o verso nord se ci si trova nell'emisfero sud).

Premere **OK** per accedere al menu *GotoX*. Selezionare *Vai al riferimento* per riportare la parabola alla posizione di 0°. Premere due volte **OK** per avviare il movimento.

Nel caso in cui la vostra parabola sia ostacolata nel movimento verso Ovest o verso Est (ad esempio da un muro) é possibile impostare i limiti del movimento premendo il tasto **ROSSO** *Imposta Limite*. Usa:<br>Movimento Continuo:

**Premere <>>** Per muovere verso Est/Ovest. Premere il tasto opposto <<</>
<</>
</>
</>
</>
<r/>
Per fermare. *Movimento a scatti*: Premere *LEFT/RIGHT per muovere verso Est/Ovest* di 0.3°. Verificare se si é ancora liberi dall'ostruzione. Quindi selezionare *Imposta limite Ovest* (oppure Est) a seconda della direzione e premere **OK** due volte per salvare. Ripetere l'operazione nel caso in cui ci siano ostruzioni anche nell'altra direzione. Il movimento al di fuori di questi limiti sarà dunque impedito. Per rimuovere i limiti impostati selezionare *Disabilita limite*.

#### **7.3.1.3 Ricerca Canali**

#### **Ricerca Automatica**

Scansione di un singolo satellite:

Selezionare il satellite da scansionare sulla parte sinistra dello schermo.

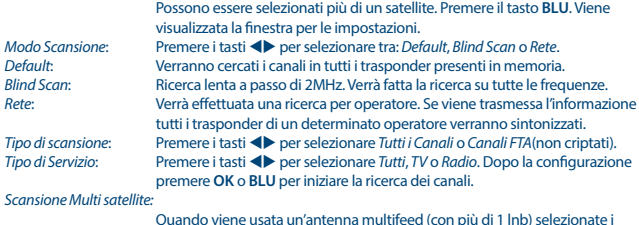

Quando viene usata un'antenna multifeed (con più di 1 lnb) selezionate i satelliti con il tasto **OK**. I satelliti selezionati verranno segnati con il simbolo z. Impostare l'opzione DiSEqC appropriata e premere il tasto **BLU**. Apparirà la finestra delle impostazioni di ricerca da completare come al paragrafo precedente. Premere il tasto **OK** o il tasto **BLU** per avviare la ricerca.

#### **7.3.1.4 Ricerca Manuale**

Premere il tasto  $\bullet$  per visualizzare la lista dei trasponder. *Scansione di un singolo trasponder*

Con i tasti **▲/▼** selezionate il trasponder di cui desiderate i canali. Premere il tasto **BLU**. Apparirà la finestra delle impostazioni di ricerca da completare come al paragrafo precedente. Premere il tasto **OK** o il tasto **BLU** per avviare la ricerca.

#### *Scansione Multi trasponder*

Con i tasti  $\triangle/\blacktriangledown$  selezionate i trasponder di cui desiderate i canali e premete il tasto **OK**. I trasponder selezionati verranno segnati con il simbolo√. Premere il tasto **BLU**. Apparirà la finestra delle impostazioni di ricerca da completare come al paragrafo precedente. Premere il tasto **OK** o il tasto **BLU** per avviare la ricerca.

#### **7.3.1.5 Opzioni modifica Satellite**

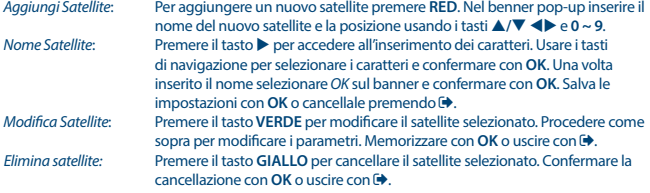

#### **7.3.1.6 Opzioni modifica Trasponder**

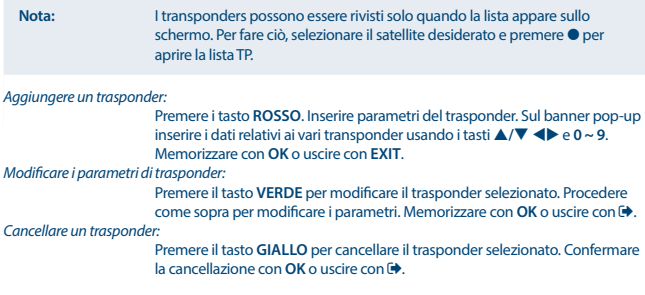

#### **7.3.2 Gestione Database Canali**

Questa pratica funzione permette di memorizzare le liste dei satelliti, dei trasponder, dei canali e dei canali favoriti in una memoria USB e caricarli su un altro ricevitore o sul medesimo in caso di perdita di dati. Questa funzione e particolarmente comoda in caso di cancellazioni accidentali o di Ripristino delle impostazioni di Fabbrica. In questo caso basta saltare la prima installazione premendo  $\blacktriangleright$  e selezionando *Gestione DB* sul menu *Ricerca canali*.

Collega un dispositivo USB al tuo ricevitore e seleziona una delle seguenti opzioni:

#### **7.3.2.1 Carica da USB (Caricamento dati da memoria USB)**

Premere OK per fare un backup dei dati base. Un file DBM, "HB\_DATABASE\_DDMM.DBM", con i data (giorno e mese) sarà creata. Se il DB è stato correttamente memorizzato, apparirà un messaggio sullo schermo. Premere  $\blacktriangleright$  fintanto non sparisce il menu OSD

#### **7.3.2.2 Salva su USB (Memorizzazione dei dati su memoria USB)**

Premere **OK** per salvare i dati. Un file DBM HB\_DATABASE\_DDMM.DBM" con i dati correnti (giorno e mese) viene creato sul dispositivo USB. Il successo dell'operazione verrà confermato da un messaggio. Premere **→** per uscire dal menu.

#### **7.3.2.3 SatCR**

Se si utilizza un LNB SatCR riferirsi alle specifiche tecniche riportate sul manuale del LNB per ottenete le bande e le rispettive frequenze da utilizzare.

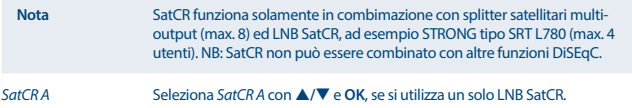

<span id="page-22-0"></span>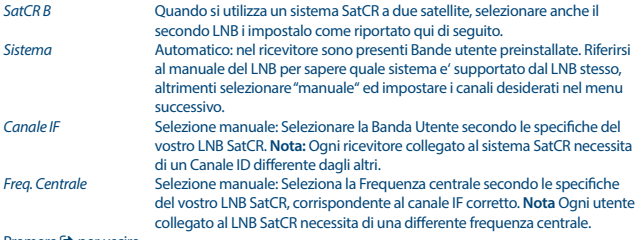

Premere **D** per uscire.

### **7.4 Impostazione ora**

Premere **MENU** e selezionare *Ora*. Premere i tasti ▲/▼ per selezionare l'opzione e premere i tasti ◆ per impostare il parametro. Premere  $\Theta$  per uscire.

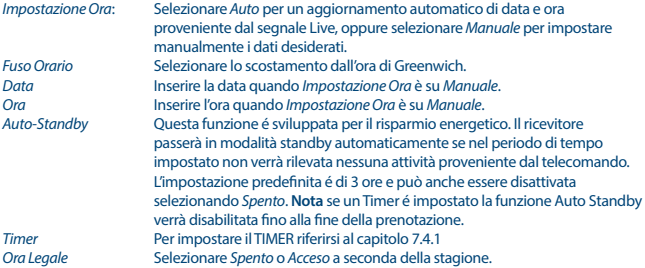

#### **7.4.1 Programmazione**

In questo menu potete programmare il passaggio ad un determinato canale ad una certa data e ora. Potete visualizzare la programmazione premendo il tasto **BLU**.

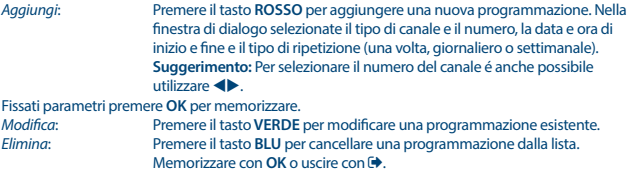

<span id="page-23-0"></span>**NOTA** Potete selezionare la programmazione direttamente dell'EPG. Per ulteriori informazioni, fare riferimento alla sezione **6.8**.

### **7.5 Opzioni**

Premere **MENU** e selezionare *Opzioni*. In questo menu è possibile impostare *Linguaggio OSD*, *Lingua sottotitoli*, *Lingua audio*, *Uscita digitale*.

Selezionare un'opzione e premere  $\blacktriangleleft$  per impostare il parametro. Premere **c** per uscire.<br>
Linguaggio OSD *Linguaggio OSD* Selezionare la lingua dell'OSD (Menu su schermo). *Lingua sottotitoli* Selezionare la lingua dei sottotitoli. *Lingua Audio* Selezionare la lingua audio. Se la lingua selezionata non è disponibile verrà utilizzata la lingua originale. *Audio Digitale* Selezionate il tipo di uscita audio digitale (i settaggi influiscono sia sulle uscite S/PDIF che HDMI). PCM – l'audio di qualsiasi formato verrà trasformato in PCM RAW – l'audio rimane nel formato originale

RAW (HDMI On) – come RAW, ma influenza anche l'uscita HDMI

OFF – uscita audio digitale disabilitata

### **7.6 Impostazioni sistema**

Premere **MENU** e selezionare *Sistema*. Premere i tasti p**/**q per selezionare un'opzione e premere i tasti  $\blacktriangle$  per impostare il parametro. Premere  $\blacktriangleright$  per uscire. Per accedere ad alcuni sottomenù é necessario inserire la password. La password predefinita é **0000**

*Controllo parentale* In questo menù é possibile limitare la vision di alcuni programmi nel caso in cui gli spettatori siano minorenni. Questa funzione é attiva solamente se l'emittente del programma in corso fornisce questo servizio.

#### **Impostazione Password**

Digitate la vostra vecchia password o la password **'0000'**. Inserite la nuova password due volte. Una volta confermata la nuova password premete  $\Theta$  per uscire.

#### **Impostazioni di fabbrica**

Per ripristinare i parametri di fabbrica selezionare *Ripristino parametri di fabbrica* e premere **OK** o u. Inserite la vostra password o la password **'0000'** e premete **OK** per confermare. Tutti i canali e i parametri impostati verranno cancellati. Il ricevitore si riavvierà e ripartirà dalla guida all'installazione.

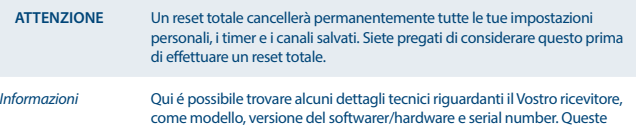

informazioni potrebbero essere richieste dal call center in caso di problemi o richieste di riparazione.

#### <span id="page-24-0"></span>**Aggiornamento software**

Selezionare *Software update* e premere **OK** o dal menu principale.

Scaricare il file aggiornato necessario per il vostro ricevitore dalla nostra pagina web di supporto [www.strong.tv](http://www.strong.tv) o contattare il vostro venditore locale. Decomprimere il file, se è necessario, e copiarlo nella cartella principale del vostro dispositivo di memoria USB. Collegare il dispositivo di memoria USB alla porta USB del vostro ricevitore. Premere **MENU** e selezionare *Aggiornamento Software via USB*. Premere **OK** per visualizzare la lista software. Selezionare il file con l'immagine software e premere **OK** per iniziare l'aggiornamento software. Premere **OK** per iniziare l'aggiornamento o per cancellarlo. Seguire le istruzioni che si visualizzano sullo schermo. Quando il processo di aggiornamento è finito il ricevitore mostra un messaggio "Aggiornamento software completato. Per favore premere Restart". Scollegare il ricevitore e collegarlo di nuovo. Il vostro ricevitore aggiornato inizierà con l'ultimo canale mostrato.

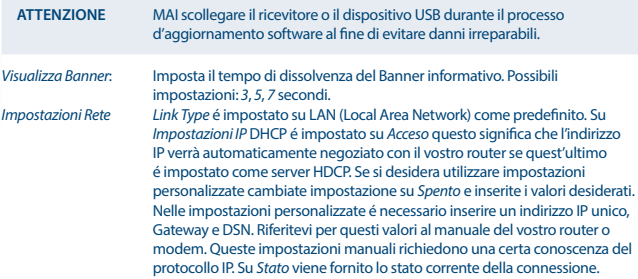

### **7.7 USB**

Premere **MENU** e selezionare *USB*. Dal menu *multimedia* é posibile avviare la riproduzione di *musica*,*video* e visualizzare *foto*. I formati riportati nella lista qui sotto sono supportati. Il ricevitore accetta solo dispositivi USB formattati FAT e FAT32.

#### **NOTA**:

- STRONG non può garantire la compatibilità (operazione e/la gestione del USB) con tutti i dispositivi di memoria e non assume nessuna responsabilità per qualsiasi informazione persa al collegamento con quest'unità.
- Il sistema occuperà più tempo per leggere il contenuto del dispositivo USB.
- Certi dispositivi non saranno riconosciuti, anche se sono in formato di supporto, alcuni files non si visualizzeranno, a seconda del contenuto.

#### **7.7.1 Multimedia**

Se non ci sono dispositivi USB collegati apparirà il messaggio "Nessun dispositivo USB collegato". Potete selezionare le seguenti opzioni: *Musica*, *Foto*, *Film* e *DVR*\*. Premere **OK** e selezionare il file da riprodurre.

*Musica* – formati supportati MP3 e WMA\*\*

*Foto* – formati supportati JPG e BMP\*\*

*Video* – formati supportati MPG, MPEG, TS, VOB, MP4, AVI\*\*

*DVR*\* -- per registrazioni effettuate con questo dispositivo. Vedi la cartella HBDVR o utilizza il  $colleqamento$  premendo il tasto  $\blacktriangleright$ .

\*Questo manuale utente ne descrive il funzionamento inclusa la funzione di registrazione che però non é attiva senza l'installazione via USB del suddetto software.

\*\*STRONG non può garantire la riproduzione di file nonostante le estensioni siano indicate, in quanto ciò dipende dal codec usato, dal data bit rate e dalla risoluzione (tutti i formati codec MPEG sono supportati).

#### **Musica**

Selezionate il brano e premete **OK** per riprodurlo. Durante la riproduzione sono disponibili le seguenti funzioni:

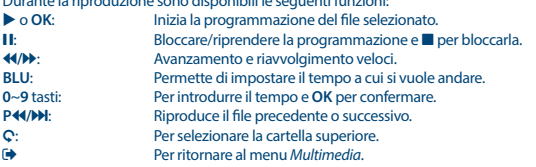

**SUGGERIMENTO:** La riproduzione della musica continua finché è attivo il menu *Multimedia* permettendo così di visualizzare delle fotografie ascoltando la musica. E sufficiente uscire dal menu *Musica* e selezionare la presentazione nel menu *Foto*.

#### **Foto**

Il vostro dispositivo vi permette di guardare una presentazione con tutte le foto disponibili dalla cartella selezionata. Premete ▶ per iniziare e ■ o ▶ per bloccare la presentazione. Ci sono diverse possibilità *Photo Configure*.

Durante la riproduzione sono disponibili le seguenti funzioni:

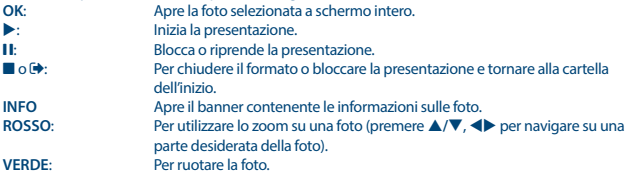

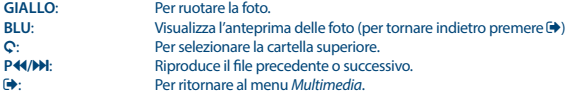

#### **Riproduzione di filmati**

Nel menu *Film* troverete i film. Selezionate il file da riprodurre e premete **OK** per visualizzare l'anteprima. Premete il tasto ROSSO per passare allo schermo intero. Usare C per tornare alla cartella superiore. Durante la riproduzione potete usare tutte le funzioni **II,**  $\blacktriangleright$ **,**  $\blacksquare$ **,**  $\blacktriangleleft$ **/>***b*, **P** $\blacktriangleleft$ /**>***Pb*. Potete controllare i dettagli del file premendo il tasto **INFO** in modalità schermo intero. Per chiudere premere **INFO** di nuovo o premere . Selezionare il tasto **BLU** per introdurre il tempo desiderato con i tasti **0-9** e premere **OK** per confermare. Con i tasti 5**/**6 potete visionare o spostare la programmazione con la velocità x2, x4, x8, x16 e x32. Se tornate all'inizio, riprenderà la programmazione del file attuale, se andate alla fine, inizierà la programmazione del file successivo. Con i tasti **P**5**/**8 potete saltare al file del video precedente o successivo.

#### **7.7.2 Configura Foto**

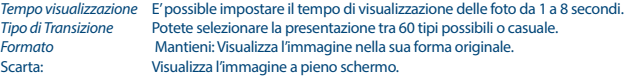

#### **7.7.3 Configura Video**

La funzione dei sottotitoli è importante nel menu solamente per i film, che contengano files in srt o txt. Durante la programmazione premete **SUB** per selezionare le lingue desiderate e confermate con **OK**. Durante la programmazione dei files *Movie* premete due volte i tasto **SUB** per cambiare le impostazioni dei sottotitoli descritti a sotto:

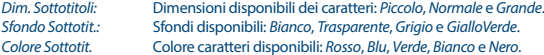

#### **7.7.4 DVR, Timeshift e Formattazione\***

\*Questo manual utente descrive la completa funzionalità inclusa la funzione di registrazione che potrebbe non essere disponibile se il software per la registrazione tramite USB non é stato preventivamente installato.

#### **7.7.4.1 Registrazione istantanea\***

Per registrare direttamente un programma premere  $\bullet$  per avviare la registrazione e  $\blacksquare$  per terminarla. Per visualizzare un altro programma (purche' dello stesso transponder) durante la registrazione utilizzare i tasti p**/**q. Non e' possibile utilizzare i tasti **0-9**

#### **7.7.4.2 Timeshift\***

Se si vuole utilizzare la funzione Timeshift basta premere il tasto II durante la visione. Per la riproduzione di Timeshift premere  $\blacktriangleright$  oppure premere nuovamente **II**. Durante la riproduzione e' possibile utilizzare i tasti < > 0 II. Per uscire dalla modalità Timeshift premere  $\blacksquare$ , se non si preme

questa funzione resterà comunque attiva in background. Nel caso in cui si cambi canale i contenuti di Timeshift saranno accessibili solamente dal nuovo canale.

#### **7.7.4.3 Impostazione Timer per registrazione**

Ci sono 2 modi per impostare il timer:

#### **Impostazione timer da menu EPG**

Il modo piu' semplice per registrare in programma é impostandolo dal menu EPG. Premere il tasto **EPG** per accedere al menu, selezionare il canale desiderato tramite i tasti ▲/▼ poi premere il tasto **ROSSO** per passare alla selezione degli eventi. Fatto questo premere p**/**q per scegliere il programma da registrare selezionandolo infine con **OK**. A questo punto puoi selezionare *mode* tramite i tasti p**/**q e impostare *registra*. Se necessario é possibile modificare le altre impostazioni con i tasti p**/**q, tu e **0-9**. Per visualizzare la *Lista prenotazioni* contenente tutti i timer impostati selezionare il tasto **INFO**.

#### **Impostazione timer via Timer menu**

Se si desidera impostare un Timer tramite menu premere il tasto **BLU** per entrare. Ora la lista é visualizzata. La lista é vuota se non si ha gia' impostato nessun timer. Premere **ROSSO** per *aggiungere* un nuovo timer e impostalo come gia' descritto sopra. Per altri dettagli riguardanti questo menu riferirsi al capitolo **7.4.1 Timer (Programmazione)** nel libretto istruzioni.

#### **7.7.4.4 Riproduzione**

Una volta effettuata la prima registrazione verra' creata una cartella dal nome HBDVR sul vostro dispositivo USB. Premendo il tasto ▶ é possibile accedere direttamente a questa cartella. Al interno della cartella *HBDVR* sono supportate le seguenti funzioni:

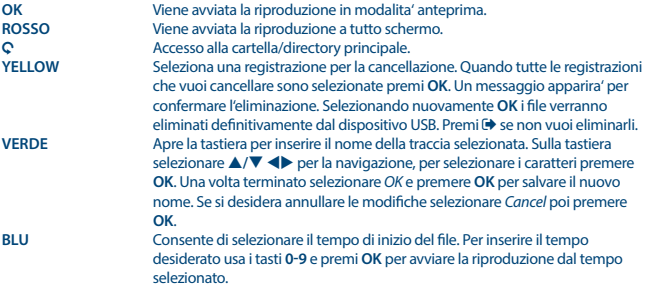

\*Questo manuale utente ne descrive il funzionamento inclusa la funzione di registrazione che però non é attiva senza l'installazione via USB del suddetto software.

### **7.7.4.5 Configurazione DVR\***

Qui si trovano i dettagli riguardanti il vostro dispositivo USB come *Partizione, Timeshift, Spazio Totale e Spazio Libero*

### <span id="page-28-0"></span>**7.7.4.6 Formattazione\***

**ATTENZIONE:** La formattazione cancellerà tutti i file e i dati presenti nella memoria. STRONG non si assumerà nessuna responsabilità per la perdita o danneggiamento dei dati dal dispositivo di memoria.

Se desiderate formattare il dispositivo di memoria, selezionate la partizione e il file di sistema da utilizzare. Selezionate Formattare e premere **OK**. Confermate la formattazione con **OK**. La procedura di formattazione durerà un tempo dipendente dalle dimensioni della memoria. Alla fine del processo apparirà il messaggio "Formattazione completata". Premere  $\bigoplus$  per uscire dal menu.

*Applicazioni Rete* Nel ricevitore sono state inserite due semplici applicazioni, una per il Meteo ed una per le News. Sono state preimpostate alcune città e collegamenti, per personalizzare le appliczioni é sufficiente seguire le istruzioni sullo schermo.

## **8.0 SOLUZIONE DEI PROBLEMI**

Ci sono vari motivi che possono causare il malfunzionamento del ricevitore. Consigliamo di controllare il ricevitore seguendo le procedure riportate nella tabella sotto riportata che vi permetterà di risolvere i problemi più comuni. Se il ricevitore non dovesse funzionare correttamente anche dopo questo controllo contattare il vostro installatore o un rivenditore STRONG. E' possibile anche inviare una mail tramite il nostro sito web: [www.strong.tv](http://www.strong.tv) . NON APRITE il coperchio in quanto all'interno sono accessibili parti sotto tensione di rete. Inoltre l'apertura del coperchio annulla la garanzia del prodotto.

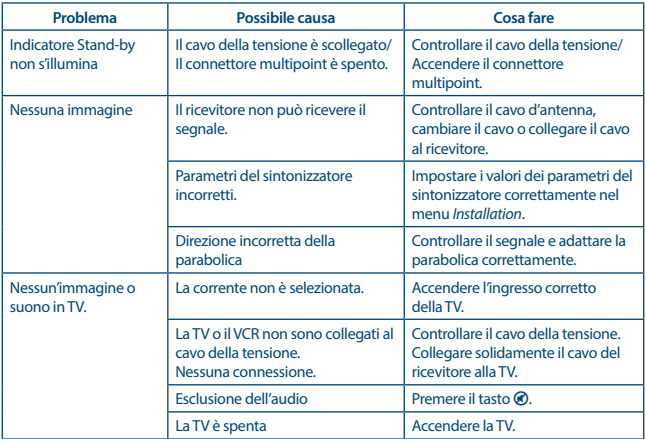

<span id="page-29-0"></span>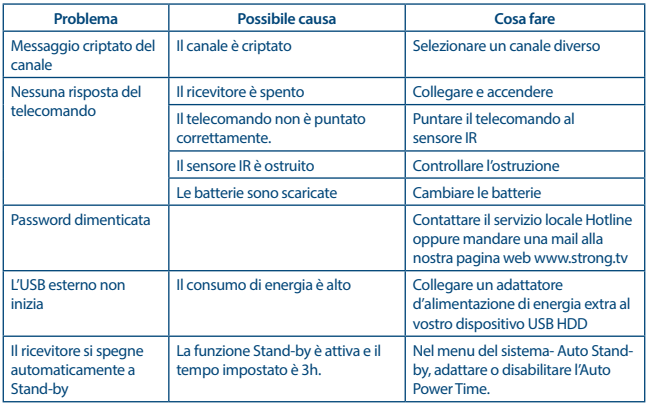

## **9.0 CARATTERISTICHE TECNICHE**

#### **Demodulatore**

Demodulazione: QPSK, 8PSK

Symbol rate d'ingresso: DVB-S QPSK: 1 ~ 45 Ms/s<br>DVB-S 2 RPSK/OPSK: 10~30 Ms/s DVB-S2 8PSK/OPSK: FEC: Auto, 1/2, 2/3, 3/4, 5/6, 7/8 in DVB-S mode 1/2, 3/5, 2/3, 3/4, 4/5, 5/6, 8/9, 9/10 in DVB-S2 mode 3/5, 2/3, 3/4, 5/6, 8/9, 9/10 in 8PSK mode

#### **Decoder Video**

Velocità d'ingresso: Max. 20 Mbit/s

Rapporto immagine: 16:9 widescreen, Pillarbox, 4:3 Pan&Scan, Letterbox<br>
Risoluzione video: 2008 PALSOHz: 576i 576p 720p 1080i 1080p Risoluzione video: PAL 50Hz: 576i, 576p, 720p, 1080i, 1080p NTSC 60Hz: 480i, 480p, 720p, 1080i, 1080p

#### **Decoder Audio**

Decodifica Audio: MPEG-1 Layer 1 & 2, AC3, Dolby Digital Downmix, PCM Modo Audio: Mono L/R, Stereo<br>Supporto per il suono: E-AC3, Dolby Digi Frequenza di campionamento: 32, 44.1, 48 kHz

E-AC3, Dolby Digital, Dolby Digital Plus\*

\*Dolby Digital, Dolby Digital Plus e il simbolo della doppia D sono marchi registrati di Dolby Laboratories.

#### **Sintonizzatore**

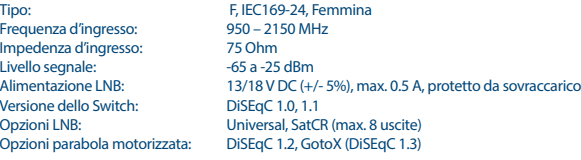

#### **Sistema e Memoria**

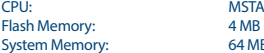

MSTAR MSD7S01<br>4 MR 64 MB

#### **Multimedia**

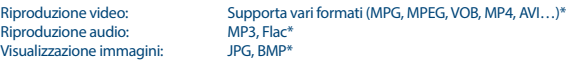

\* STRONG non può garantire la riproduzione di file video nonostante le loro estensioni siano compatibili poiché dipende dalla codfica utilizzata, dal bit rate e dalla risoluzione.

#### **Connettori**

SAT IN RJ-45 – Ethernet USB 2.0: 5 V/800 mA (max.) supportato HDMI TV SCART (RGB, CVBS, uscita Audio L/R) 3.5 mm Audio L/R S/PDIF (coassile) Alimentatore (12 V, 1.5 A)

#### **Dati Generali**

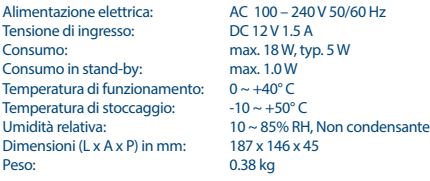

#### **INFORMAZIONE AGLI UTENTI**

*ai sensi dell'art. 13 del decreto legislativo 25 luglio 2005, n. 15"Attuazione delle Direttive 2002/95/CE, 2002/96/CE e 2003/108/CE, relative alla riduzione dell'uso di sostanze pericolose nelle apparecchiature elettriche ed elettroniche, nonché allo smaltimento dei rifiuti"*

Il simbolo del cassonetto barrato riportato sull'apparecchiatura indica che il prodotto alla fine della propria vita utile deve essere raccolto separatamente dagli altri rifiuti.

L'utente dovrà, pertanto, consegnare l'apparecchiatura alla fine della vita utile agli idonei centri di raccolta differenziata dei rifiuti elettronici ed elettrotecnici, oppure riconsegnarla al rivenditore al momento dell'acquisto di una nuova apparecchiatura di tipo equivalente, in ragione di uno a uno. L'adeguata raccolta differenziata per l'avvio successivo dell'apparecchiatura dismessa al riciclaggio, al trattamento e allo smaltimento ambientalmente compatibile contribuisce ad evitare possibili effetti negativi sull'ambiente e sulla salute e favorisce il riciclo dei materiali di cui è composta l'apparecchiatura.

Lo smaltimento abusivo del prodotto da parte dell'utente comporta l'applicazione delle sanzioni amministrative di cui al dlgs. n. 22/1997" (articolo 50 e seguenti del dlgs. n. 22/1997).

#### **Trattamento del dispositivo elettrico od elettronico a fine vita (Applicabile in tutti i paesi dell'Unione Europea e in quelli con sistema di raccolta differenziata)**

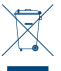

Questo simbolo sul prodotto o sulla confezione indica che il prodotto non deve essere considerato come un normale rifiuto domestico, ma deve invece essere consegnato ad un punto di raccolta appropriato per il riciclo di apparecchi elettrici ed elettronici. Assicurandovi che questo prodotto sia smaltito correttamente, voi contribuirete a

prevenire potenziali conseguenze negative per l'ambiente e per la salute che potrebbero altrimenti essere causate dal suo smaltimento inadeguato. Il riciclaggio del materiali aiuta a

conservare le risorse naturali. Per informazioni più dettagliate circa il riciclaggio di questo prodotto, potete contattare l'ufficio comunale, il servizio locale di smaltimento rifiuti oppure il negozio dove l'avete acquistato.

**STRONG dichiara che questo prodotto è conforme con i requisiti di base e relativi regolamenti delle direttive CE 2004/108/EC e 73/23/EC, RoHS 2002/95/EC**

Soggetto a variazioni. Come conseguenza della continua ricerca e sviluppi tecnologici le specifiche tecniche e l'aspetto del prodotto può cambiare. HDMI, il logo HDMI e Alta-Definizione Multimedia Interfaccia sono marchi o marchi registrati di HDMI Licensing LLC negli Stati Uniti ed in altri paesi. Prodotto su licenza di Dolby Laboratories. Dolby Audio, Dolby Digital, Dolby e il simbolo della doppia D sono marchi di Dolby Laboratories. Tutti i nomi dei prodotti sono marchi o marchi registrati dei rispettivi proprietari.

© STRONG 2021. Tutti i diritti riservati